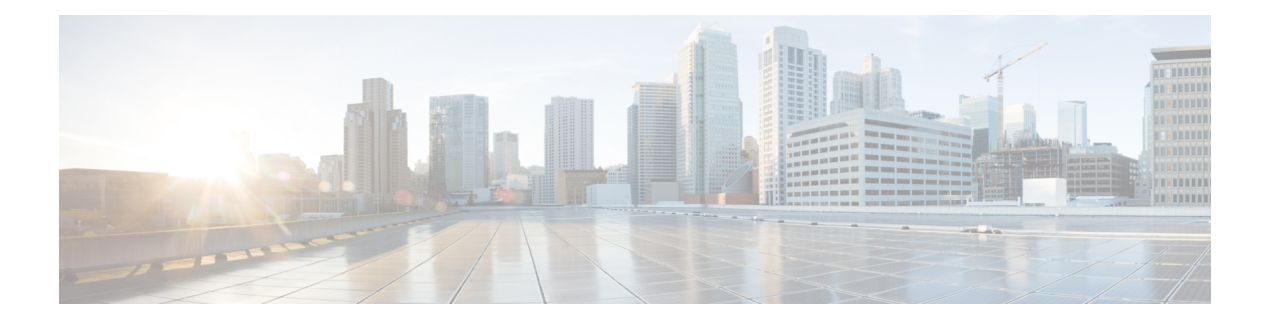

# **RadSec** の設定

この章では、RadSec over Transport Layer Security (TLS) および Datagram Transport Layer Security (DTLS)サーバーを設定する方法について説明します。

- RadSec の設定に関する制限事項 (1 ページ)
- RadSec に関する情報 (1 ページ)
- RadSec の設定方法 (1 ページ)
- RadSec のモニタリング (7 ページ)
- RadSec の設定例 (7 ページ)
- RadSec 設定の機能履歴 (8 ページ)

## **RadSec** の設定に関する制限事項

RadSec 機能には、次のような制限事項が適用されます。

- RADIUSクライアントは、送信元ポートとして一時ポートを使用します。この送信元ポー トは、UDP、データグラムトランスポート層セキュリティ(DTLS)、およびトランスポー ト層セキュリティ (TLS)に同時に使用しないでください。
- •設定上の制限はありませんが、認証、認可、およびアカウンティング (AAA) サーバーグ ループ内のサーバーには、同じタイプ(TLS のみまたは DTLS のみ)を使用することをお 勧めします。
- RadSec は、IPv4 接続でのみサポートされます。

# **RadSec** に関する情報

# **RadSec** の設定方法

次のセクションでは、RadSec の設定を構成するさまざまな作業について説明します。

### **RadSec over TLS** の設定

#### 手順の概要

- **1. enable**
- **2. configure terminal**
- **3. radius server** *radius-server-name*
- **4. tls** [**connectiontimeout** *connection-timeout-value*] [**idletimeout** *idle-timeout-value*] [**ip** {**radius source-interface** *interface-name* |**vrf forwarding** *forwarding-table-name*} ] [**port** *port-number*] [**retries** *number-of-connection-retries*] [**trustpoint** {**client** *trustpoint name* | **server** *trustpoint name*}]
- **5. end**

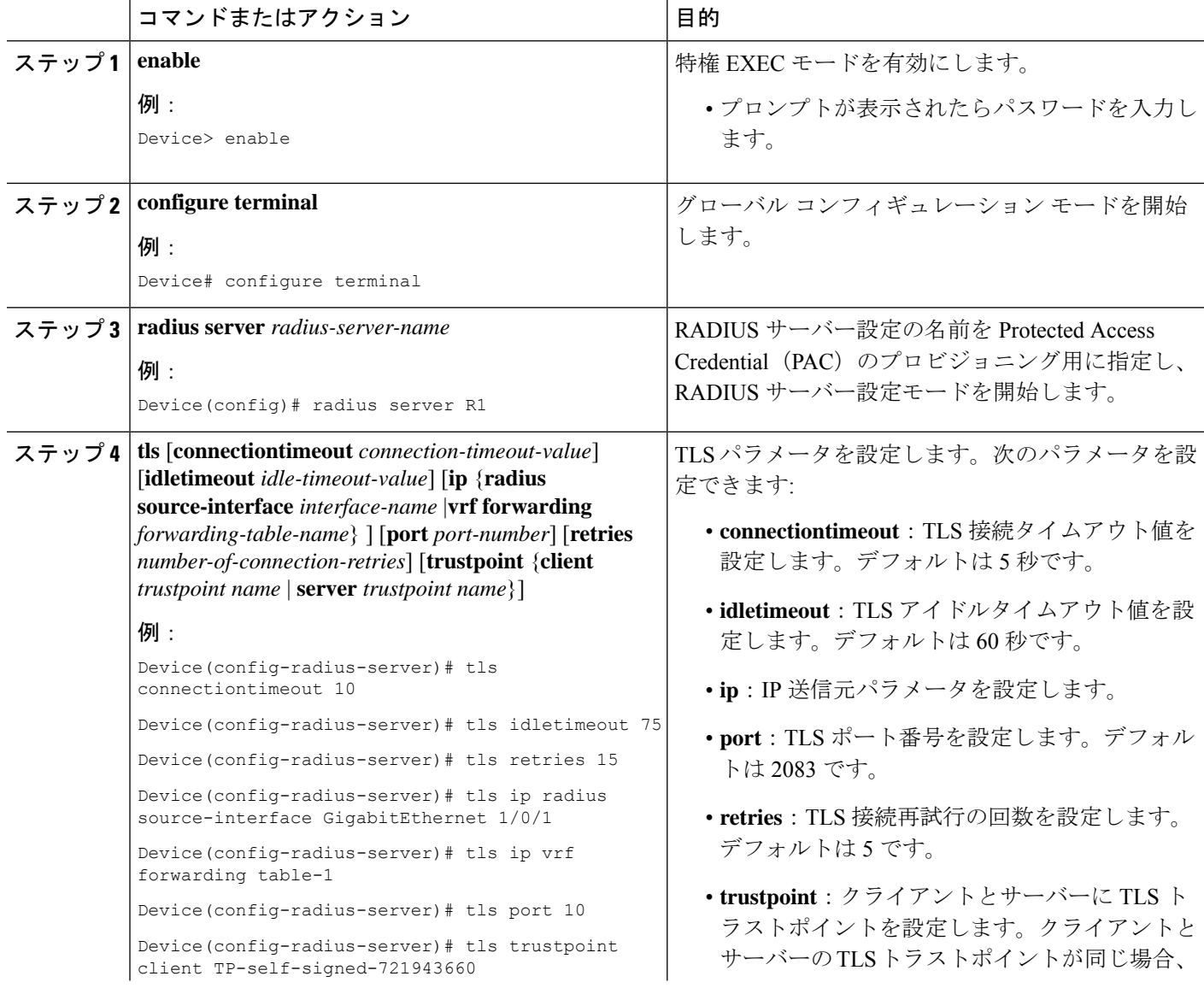

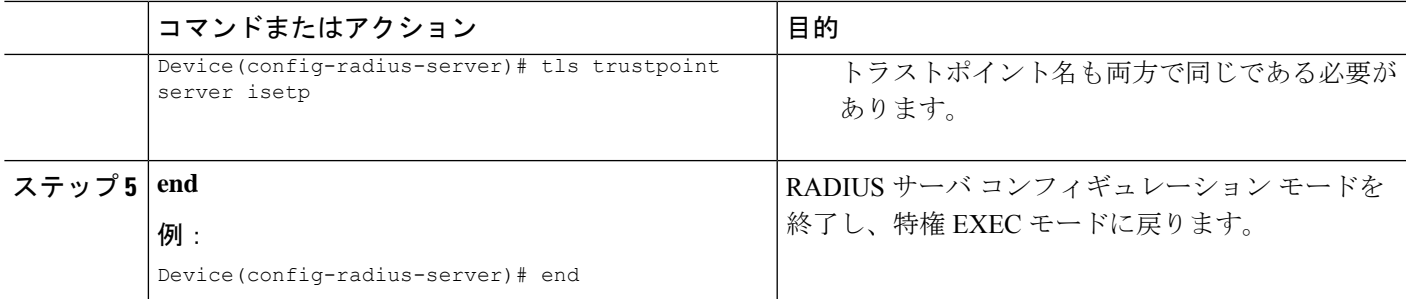

## **TLS CoA** の動的認可の設定

手順の概要

- **1. enable**
- **2. configure terminal**
- **3. aaa server radius dynamic-author**
- **4. client {ip-addr | hostname}** [**tls** [**client-tp** *client-tp-name*] [ **idletimeout** *idletimeout-interval* ] [**server-tp** *server-tp-name*] | **vrf** *vrf-id* ]
- **5. end**

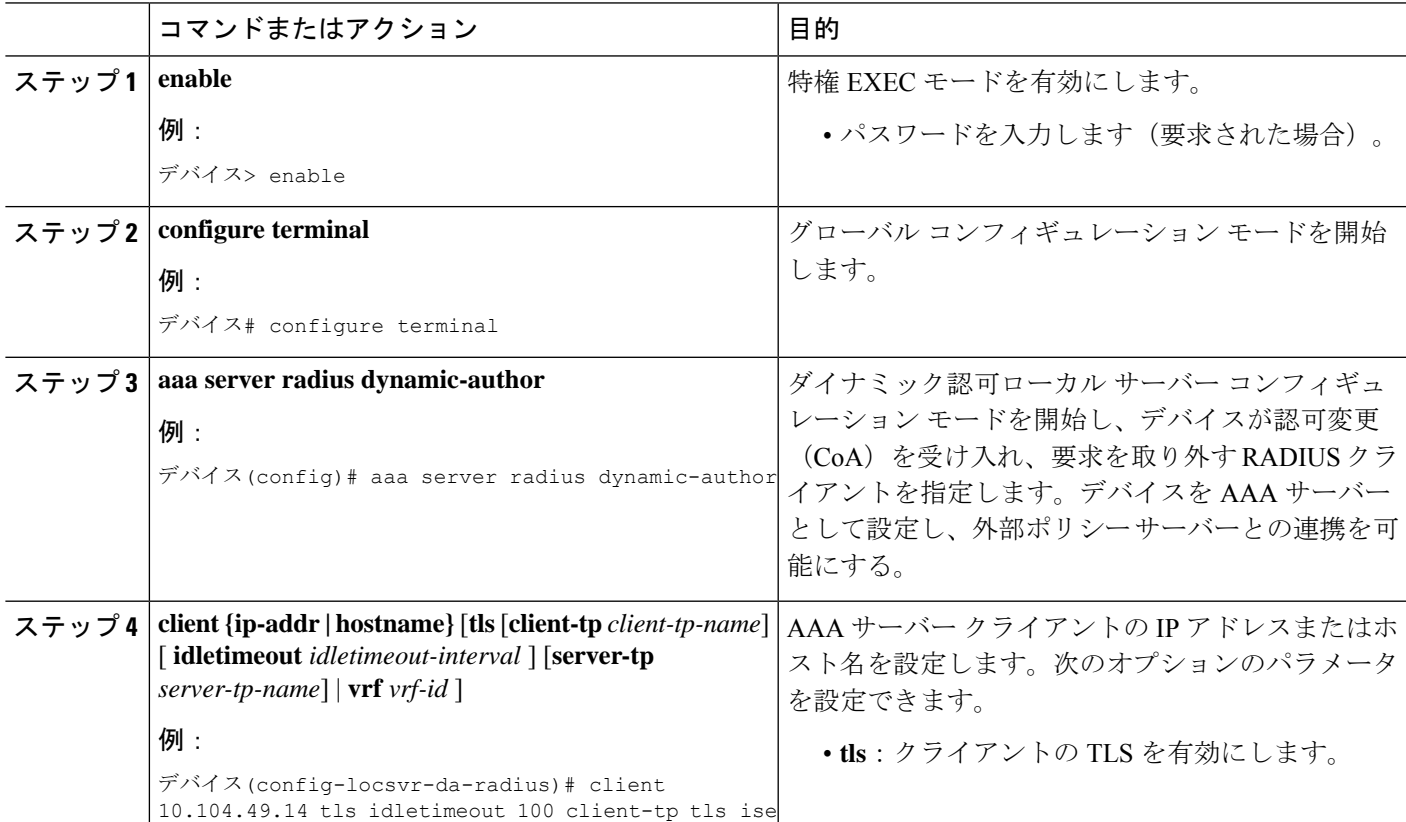

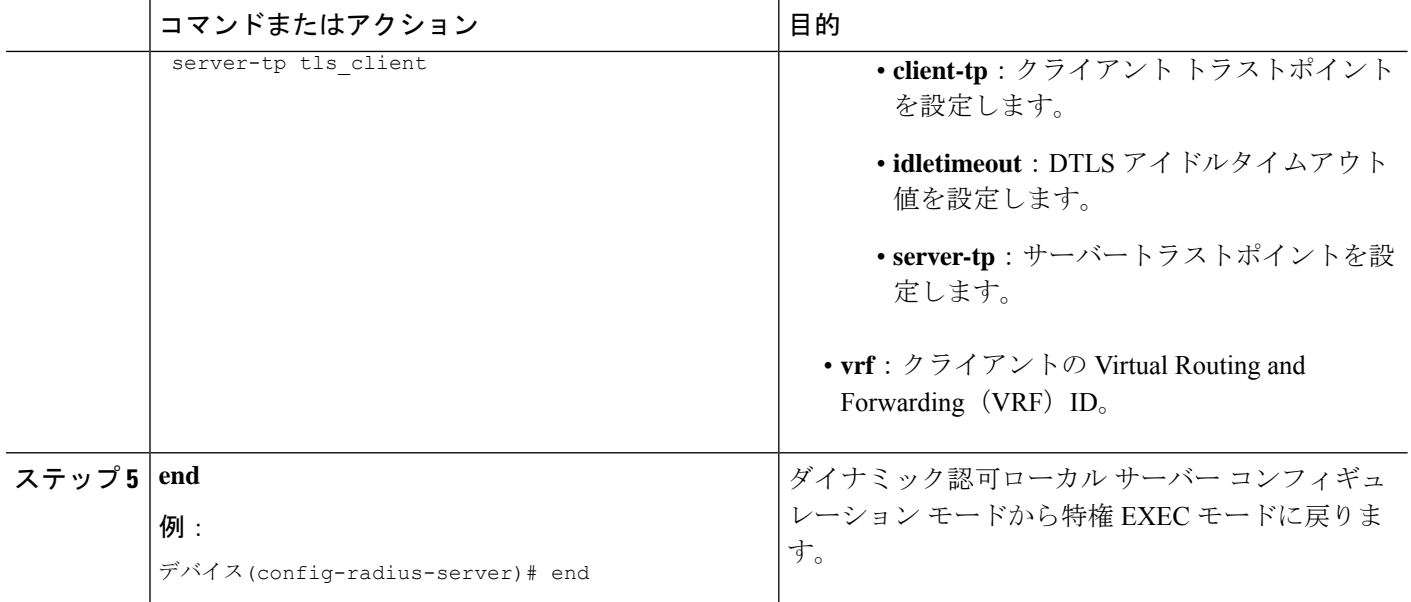

## **RadSec over DTLS** の設定

#### 手順の概要

- **1. enable**
- **2. configure terminal**
- **3. radius server** *radius-server-name*
- **4. dtls** [**connectiontimeout** *connection-timeout-value*] [**idletimeout** *idle-timeout-value*] [**ip** {**radius source-interface** *interface-name* |**vrf forwarding** *forwarding-table-name*} ] [**port** *port-number*] [**retries** *number-of-connection-retries*] [**trustpoint** {**client** *trustpoint name* | **server** *trustpoint name*}]
- **5. end**

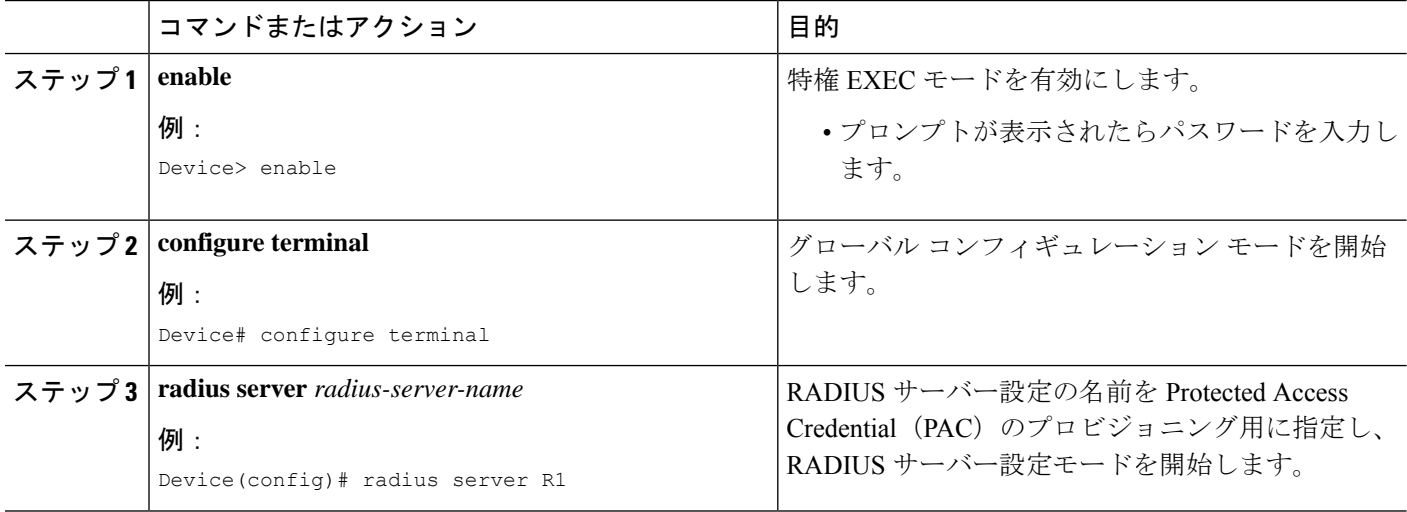

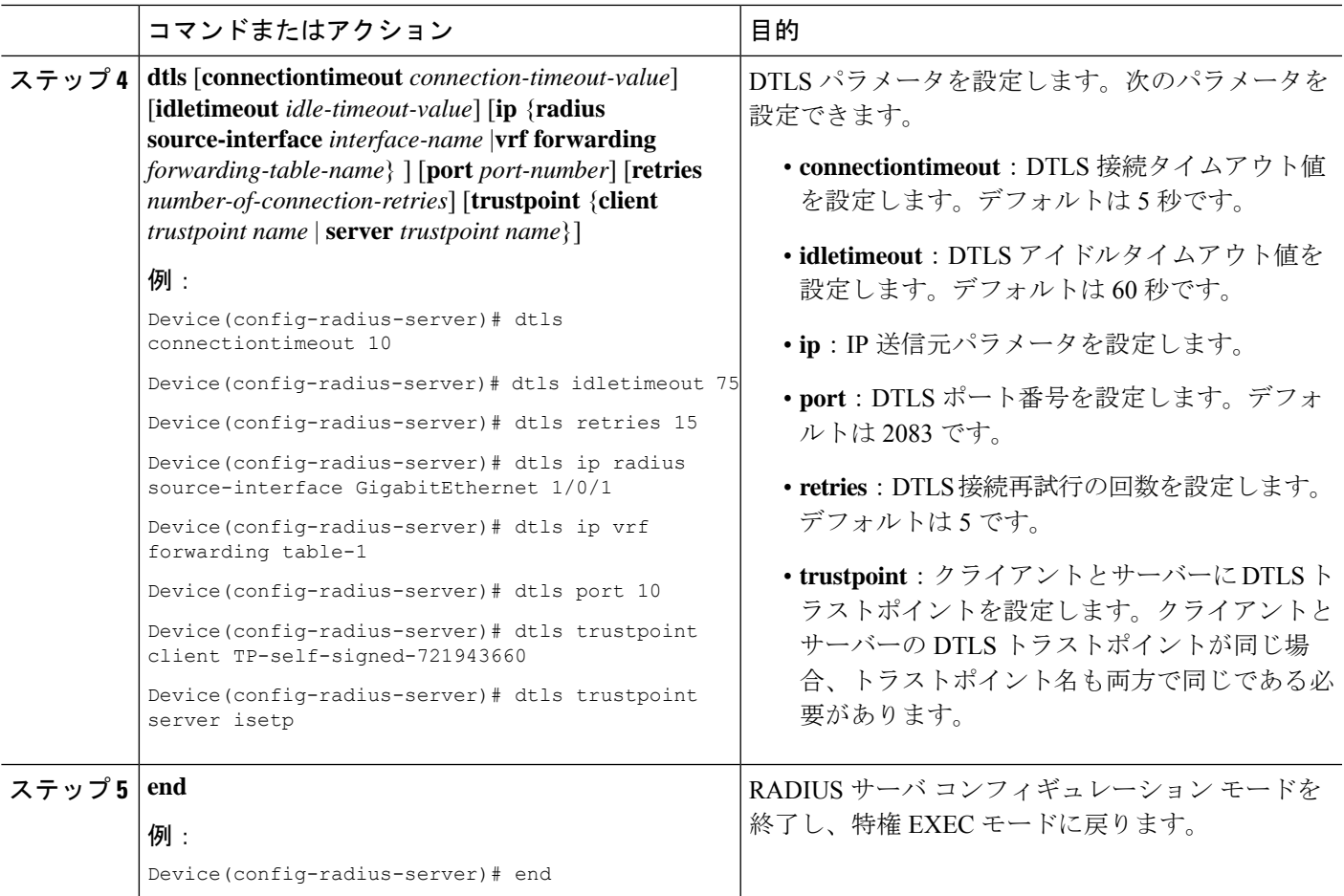

## **DTLS CoA** の動的認可の設定

手順の概要

- **1. enable**
- **2. configure terminal**
- **3. aaa server radius dynamic-author**
- **4. client {ip-addr | hostname}** [**dtls** [**client-tp** *client-tp-name*] [ **idletimeout** *idletimeout-interval* ] [**server-tp** *server-tp-name*] | **vrf** *vrf-id* ]
- **5. dtls** {**ip radius source-interface** *interface-name* | **port** *radius-dtls-server-port-number*}
- **6. end**

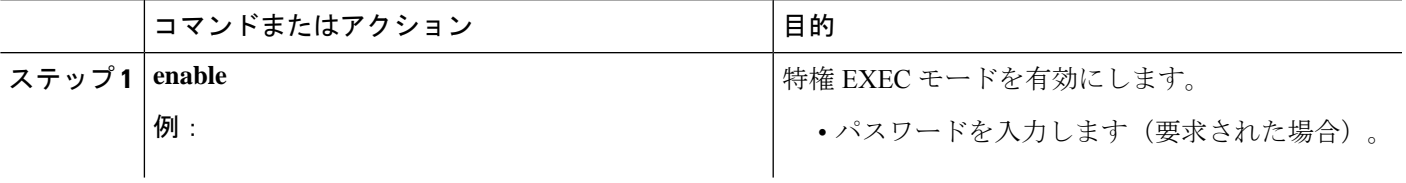

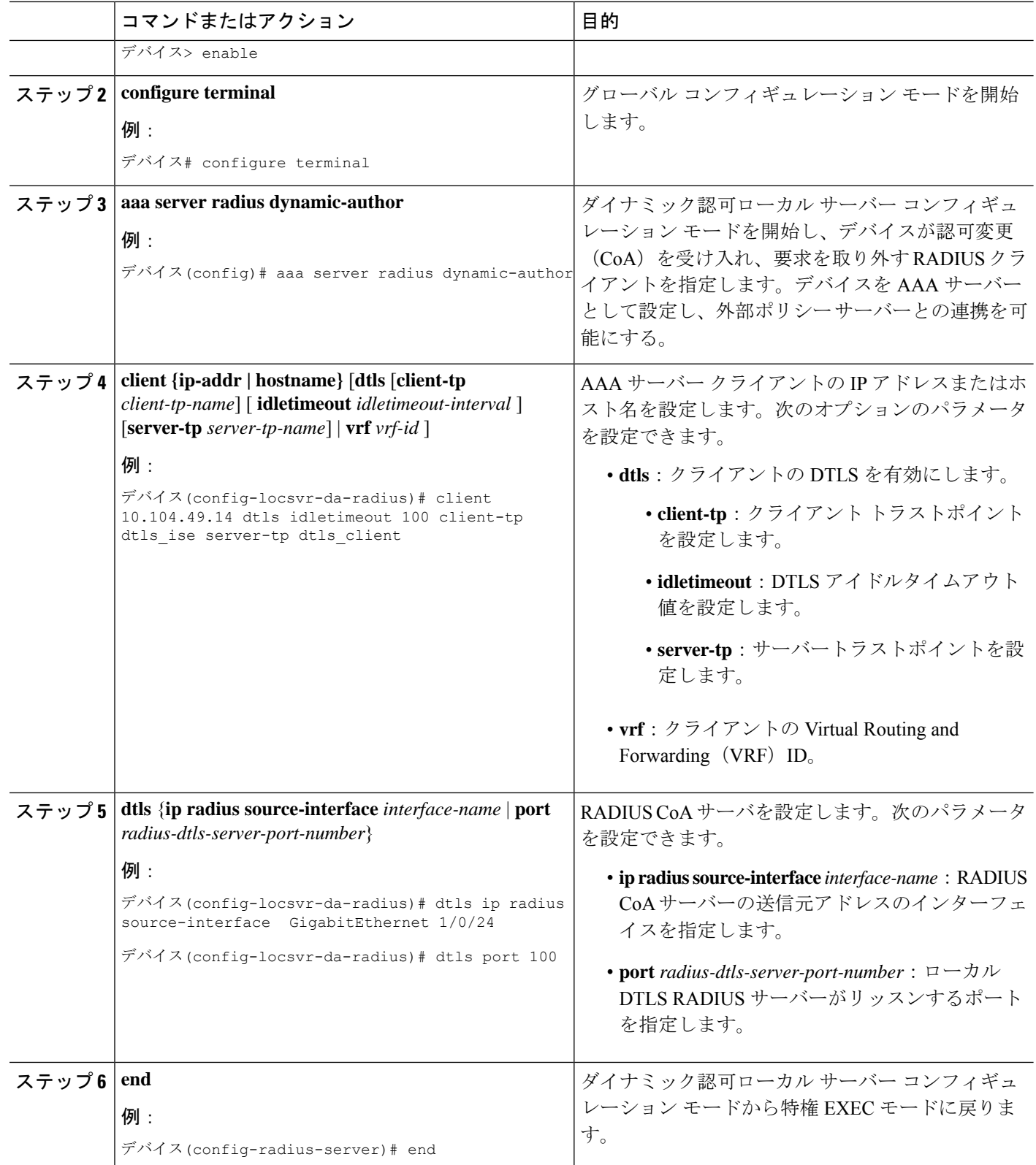

# **RadSec** のモニタリング

次のコマンドを使用して、TLS および DTLS サーバーの統計を監視します。

```
表 1 : TLS および DTLS サーバー統計コマンドの監視
```
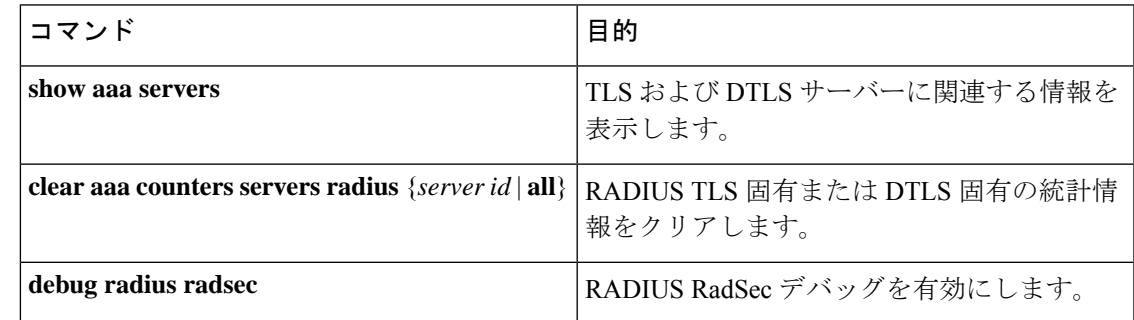

# **RadSec** の設定例

次の例は、RadSec の設定を理解するのに役立ちます。

### 例:**RadSec over TLS** の設定

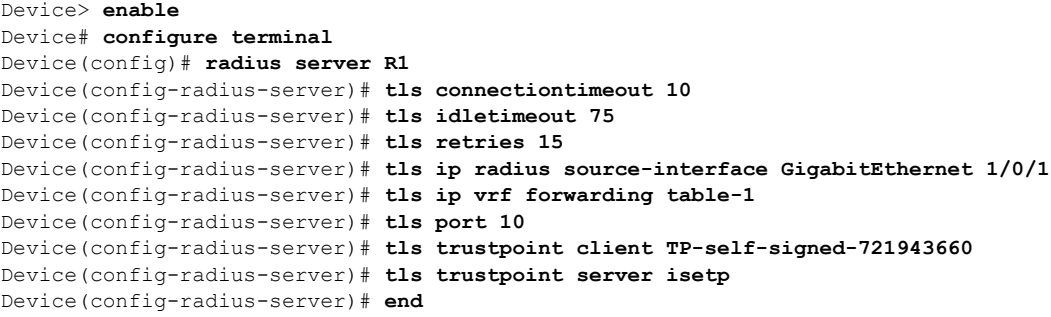

### 例:**TLS CoA** の動的認可の設定

```
Device> enable
Device# configure terminal
Device(config)# aaa server radius dynamic-author
Device(config-locsvr-da-radius)# client 10.104.49.14 tls idletimeout 100 client-tp tls_ise
server-tp tls_client
Device(config-locsvr-da-radius)# dtls port 100
Device(config-radius-server)# end
```
### 例:**RadSec over DTLS** の設定

```
Device> enable
Device# configure terminal
Device(config)# radius server R1
Device(config-radius-server)# dtls connectiontimeout 10
Device(config-radius-server)# dtls idletimeout 75
Device(config-radius-server)# dtls retries 15
Device(config-radius-server)# dtls ip radius source-interface GigabitEthernet 1/0/1
Device(config-radius-server)# dtls ip vrf forwarding table-1
Device(config-radius-server)# dtls port 10
Device(config-radius-server)# dtls trustpoint client TP-self-signed-721943660
Device(config-radius-server)# dtls trustpoint server isetp
Device(config-radius-server)# end
```
### 例:**DTLS CoA** の動的認可の設定

```
Device> enable
Device# configure terminal
Device(config)# aaa server radius dynamic-author
Device(config-locsvr-da-radius)# client 10.104.49.14 dtls idletimeout 100 client-tp
dtls_ise server-tp dtls_client
Device(config-locsvr-da-radius)# dtls ip radius source-interface GigabitEthernet 1/0/24
Device(config-locsvr-da-radius)# dtls port 100
Device(config-radius-server)# end
```
## **RadSec** 設定の機能履歴

次の表に、このモジュールで説明する機能のリリースおよび関連情報を示します。

これらの機能は、特に明記されていない限り、導入されたリリース以降のすべてのリリースで 使用できます。

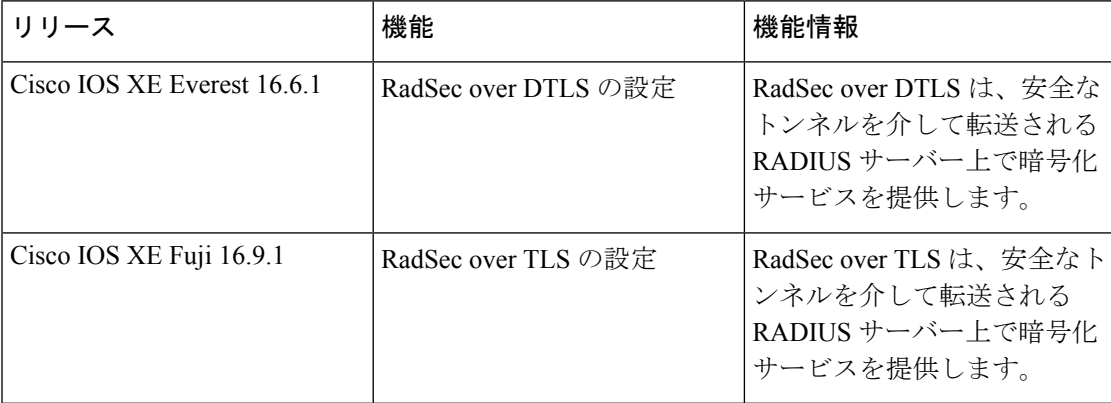

CiscoFeature Navigatorを使用すると、プラットフォームおよびソフトウェアイメージのサポー ト情報を検索できます。Cisco Feature Navigator には、<http://www.cisco.com/go/cfn> [英語] からア クセスします。

翻訳について

このドキュメントは、米国シスコ発行ドキュメントの参考和訳です。リンク情報につきましては 、日本語版掲載時点で、英語版にアップデートがあり、リンク先のページが移動/変更されている 場合がありますことをご了承ください。あくまでも参考和訳となりますので、正式な内容につい ては米国サイトのドキュメントを参照ください。